### **Processo de Teste e Calibração do Scanner Série 2000**

1- Abrir o KODAK Capture e em seguida Configuração de Pagina (ícone)

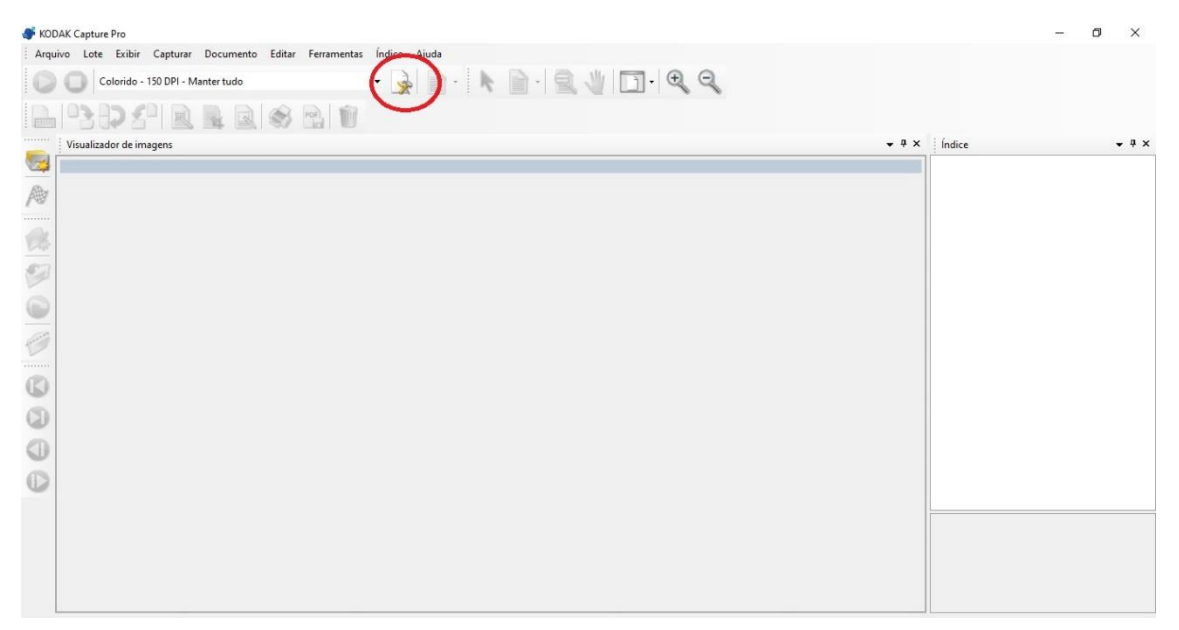

#### 2- Clique em Configurações

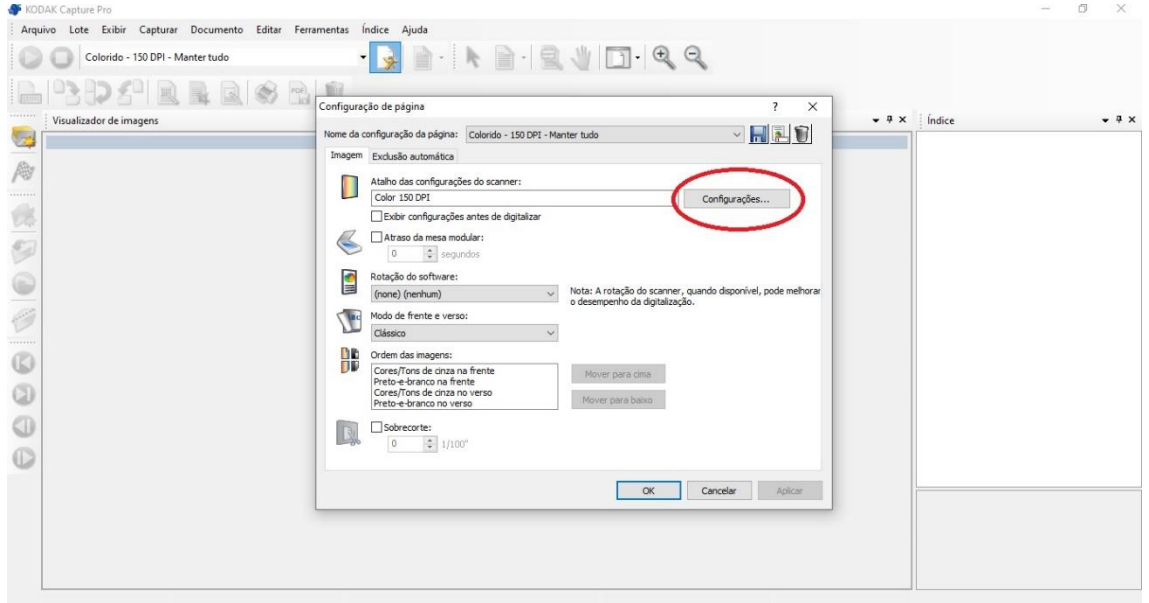

### 3- Clique novamente em Configurações no rodapé da tela

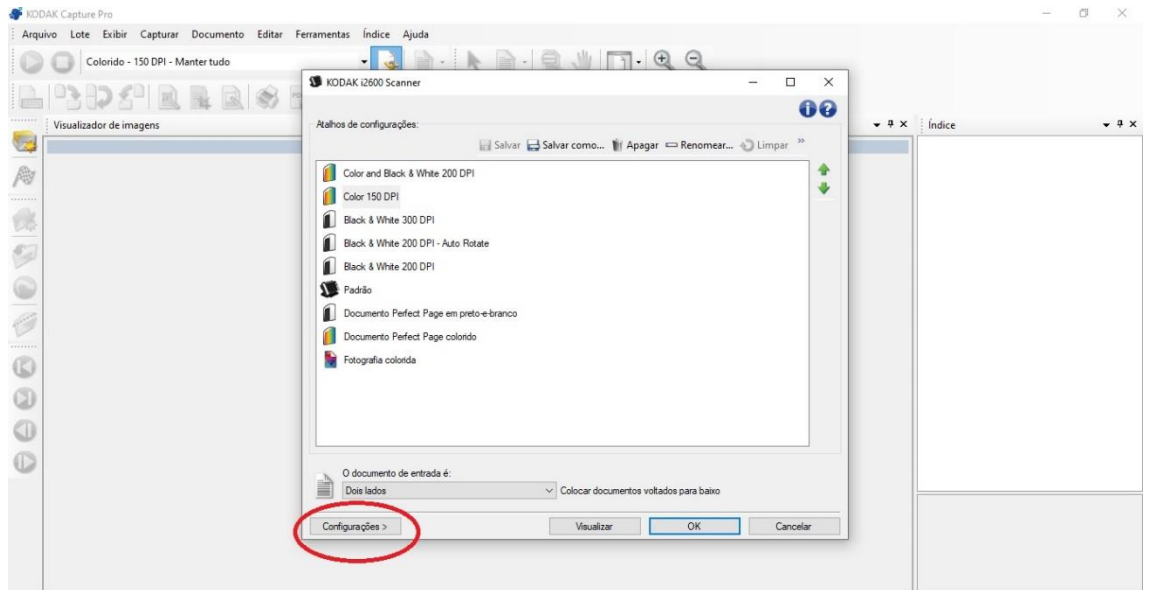

### 4- Selecione Dispositivo

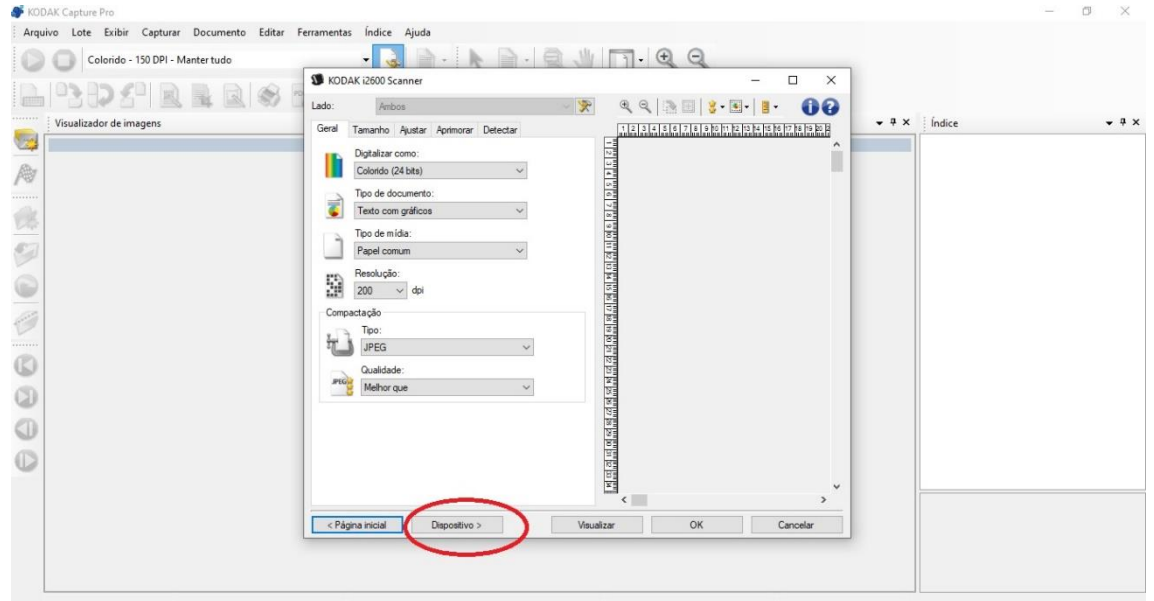

## 5- Clique em Diagnósticos

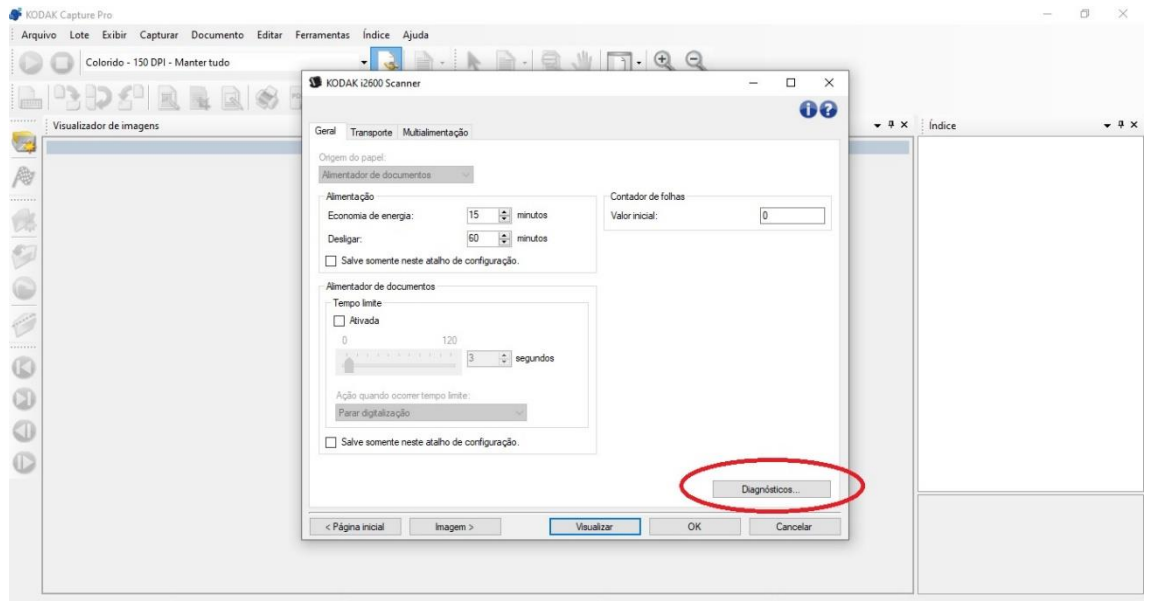

# 6- Clique no botão Testar aguarde o resultado e em seguida coloque uma folha totalmente em branco no scanner

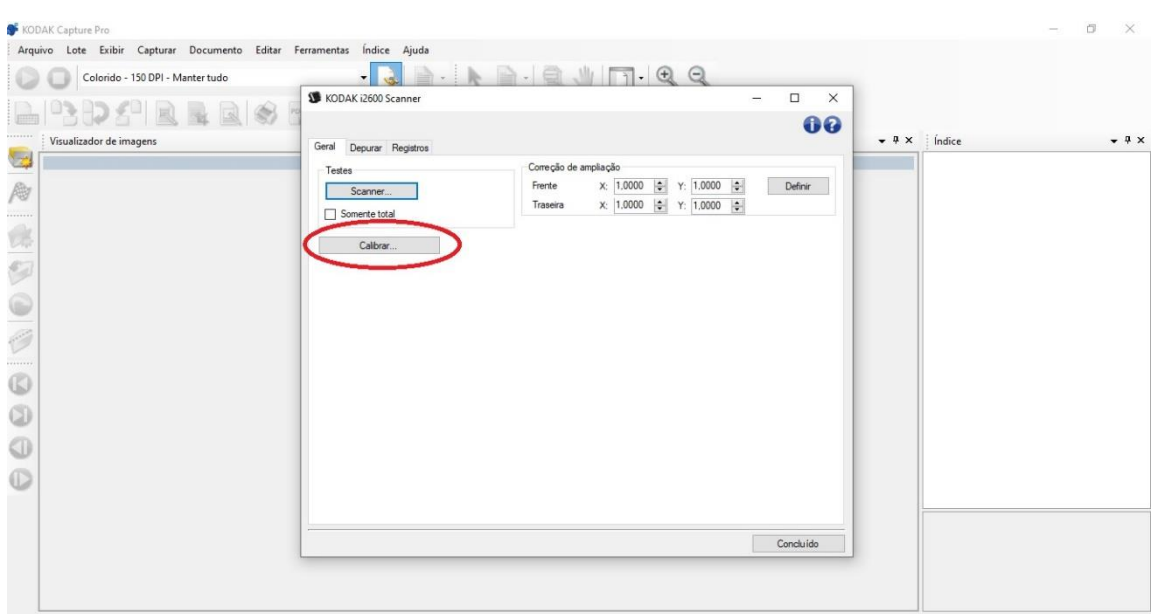

- Arquivo Início Exibit<br>
A Recordar Discolar de Contar de la Caracteristica de Transferência de Selection de Selection<br>
A Colar de Transferência de Selection de Selection de Selection de Selection de Selection de Selection d  $\begin{array}{ccccccccc} - & & \mathbb{0} & & \times \end{array}$ ÷. Geral Depurar Registros - Correção de ampliação<br>Frente x (1,0000 | ¢ | Y: (1,0000 | ¢<br>Traseira x: (1,000 | ¢ | Y: (1,000 | ¢ | Testes<br>Scanner...  $\begin{tabular}{|c|c|} \hline \quad Definir \\ \hline \quad \quad \end{tabular}$ Calibrar...  $\overline{\phantom{a}}$ Calibração  $\overline{\mathbf{x}}$ TDO: Colognome and<br>carta com 75 g/<br>no centro da bar<br>curta primeiro. no<br>A4 com 75-80 g/m2 o<br>entrada; certifique-se de  $\overline{\phantom{a}}$  OK
- 7- Clique em Calibrar e escolha a opção UDDS e clique em OK